### **Payor Intelligence & Insights Documentation and Data Dictionary**

### **Introduction**

The Payor Intelligence & Insights (PI^2) tool was developed using the raw data submitted by insurance companies subject to Medical Loss Ratio reporting requirements for years 2017, 2018 and 2019 published on the Centers for Medicare and Medicaid Services (CMS) website<sup>1</sup>. The tool relies upon the accuracy and the consistency of the reported items by the insurance companies<sup>2</sup>. The tool aggregates relevant data items and estimates useful outputs to help the user better understand the information present in the data and quickly gain insights. In cases where we had to make interpretations of the data in developing a formula for an output, we have labeled the item with the word "Estimated" proceeding the output. Otherwise, the data items consist of aggregations of similar types of revenues and expenses. This document provides the data dictionary of fields used and formulas calculated to develop each output item in the tool. For the purpose of the document we will use the term "MLR Template" to refer to the items contained in the raw data files used to develop the tool.

### Data Dictionary

Three tables are provided at the end of this document which show the data fields from the MLR template that were used and how the PI^2 metrics were calculated. PI^2 metrics represent the general data outputs present in the tool. Any interpretation of the data outputs in the tool should be preceded by a review of Appendix A, B and C and any questions should be directed to the tool's support contact related to the data output items. Below are descriptions of each Appendix table.

**Appendix A:** MLR Template Fields Used. This table shows the name of the MLR template field used with the column that was pulled from the raw data source. The columns are relevant for the commercial market outputs while the Medicare data has one column source.

<sup>1</sup> Includes the template instructions and raw data. https://www.cms.gov/CCIIO/Resources/Data-Resources/mlr

<sup>&</sup>lt;sup>2</sup> Every effort has been made to ensure the accuracy and completeness of the information that is displayed, however the developers of this product makes no warranties, expressed or implied, regarding errors or omissions and assumes no legal liability or responsibility for loss or damage resulting from the use of information contained within.

**Appendix B:** PI^2 Metrics. This table shows the general names of the tool's output items, the formulas used to calculate them, the MLR Template fields used and any additional notes. Appendix B should be read in conjunction with Appendix A to understand where the MLR template fields come from.

**Appendix C:** List of Filter Items. This table gives a list of the items used in the filters throughout the tool along with information on where they come from in the MLR Template.

# General Notes

Throughout the tool abbreviations are used for the lines of business filters. "Ind" is equal to the individual market subject to MLR reporting requirements, "Smg" is equal to the small group market subject to MLR reporting requirements and "Lg" is equal to the large group market subject to MLR reporting requirements. Positive numbers are shown in black and negative numbers are shown in parenthesis and colored red.

Medicare data is shown in a separate view due to differing reporting methods chosen by carriers. Some carriers split data by the state where the product is sold others aggregate the data at the domicile state level. Medicare data is therefore split from commercial data in the tool. Medicare represents both Medicare Advantage and Medicare Part D standalone products subject to MLR reporting requirements. Because of this, comparisons between carriers or states will represent different mixtures of the two products and can't be directly compared to each other.

Some reported items, such as private reinsurance amounts, were excluded from the tool due to anomalies in reporting methods used by carriers. In general, the reported earned premiums and incurred claims used by CMS for the MLR rebate calculation performed in the MLR templates were used in developing the metrics in this tool. It was our determination that this reflected the most accurate and comparable data between carriers to use for premiums and claims. Some items, such as reinsurance, are reported on separate columns and were not on the same basis as the earned premiums and incurred claims reported for MLR purposes. Therefore, they were excluded from the tool so that anomalies between carriers were minimized.

Additional data items are labeled as "informational only" items within the MLR template. The information provides insights but may not be consistent between carriers. These items include the prescription drug<sup>3</sup> and pharmaceutical rebate fields in the MLR template. We have included

<sup>&</sup>lt;sup>3</sup> PRESCRIPTION\_DRUGS field in the MLR template was assumed to be before the application of PHARMACEUTICAL\_REBATES.

these and labeled them as "reported". They are further used for estimating metrics such as "Estimated Medical Claims" and "Estimated Net Prescription Drugs". The outputs in the tool reflect our interpretation of the MLR template instructions and will accurately reflect carrier reported data to the degree our interpretation is in line with the carrier's interpretation of the same instructions. The same formulas are applied to every carrier and so a comparison of both the reported and estimated values will show accurate comparisons along with potential deviations that can likely be attributed to differing interpretations by different carriers for the same reported items.

# State Profile View:

The purpose of this view is to give the user a high-level sense of the statewide market they operate in or are studying. It is designed to compare the statewide metrics to nationwide averages as well as give a state ranking for defined metrics. This view consists of fully insured commercial data.

### **Instructions:**

The user must select one state and one year for this view to properly populate.

# **Display Notes:**

The State Ranking table shows a ranking from 1-51 (includes DC). This ranking is designed to rank the states in terms of the metric output that is more consumer friendly. A ranking of 1 represents the most favorable state for the consumer given the metric used and a ranking of 51 is the least favorable state for the consumer. Green highlights positive states for the state ranking with the darkest green representing the most favorable state for the consumer given the metric used and the darkest red representing the least favorable state for the consumer.

# State Dashboard View:

The purpose of this view is to give the user the ability to pull data extracts to analyze the data in an alternative environment. All of the relevant metrics are included in this view and the table is sortable for quick use within the application itself. This view consists of fully insured commercial data.

#### **Instructions:**

The user does not have to select any filters for information to properly display. To filter and limit the data pull the user can select one state, one LOB and/or one year.

### **Display Notes:**

The first five columns are frozen which allows the user to scroll to the right and see the metrics for the given state, year, LOB, Company Name/Group Affiliation and Company Name/Subsidiary fields.

# Company Profile View:

The purpose of this view is to give the user the ability to analyze a selected company for a specific state and reporting year. Further information is provided for the chosen company that shows high level metrics for every state that company does business in. This view consists of fully insured commercial data.

#### **Instructions:**

The user must select one state, one company and one year for this view to properly populate.

# Company Comparison View:

The purpose of this view is to give the user maximum flexibility in setting certain filters with easily comparable side by side results of the PI^2 metrics.

# **Instructions:**

The user does not have to select any filters for information to properly display. To filter and limit the data pull the user can select one state, one company, any combination of LOB's and any combination of reporting years.

#### **Display Notes:**

If the state is unselected or no state is selected the data will represent nationwide aggregated values and averages. Otherwise one state can be selected to limit the view to a particular state. If the company is unselected or no company is selected the data will represent aggregated values and averages. Otherwise one company can be selected to limit the view to a particular company. The company represents the "holding company" equal to the "Company Name/Group Affiliation" shown in the state dashboard view. We recommend using the two views in conjunction, finding out which company belongs to which holding company in the state dashboard view before selecting a company in the company comparison view.

If you do not select a line of business, the values will represent an aggregation of all commercial lines of business. Multiple lines of business can also be chosen. For instance, a user can select "Smg" and "Lg" to aggregate values for the employer market. The same can be done for the reporting years. If you do not select a year, the values will represent an aggregation of 2017-2019 data. Multiple years can also be chosen. For instance, a user can select "2018" and "2019" to aggregate values for the past two years.

#### Metric Trends View:

The purpose of this view is to give the user a multi-year view that shows trends over time for the given PI^2 metrics. This allows the user to see three years' worth of metrics in one view to isolate useful trends.

#### **Instructions:**

The user must select one state, one line of business and one company for this view to properly populate.

#### **Display Notes:**

2018 % change and 2019 % change are equal to the year over year percentage change for the given metric. For instance, if the 2017 value is equal to 100 and the 2018 value is equal to 110, the 2018 % change column will display  $10\% = (110 - 100) / 100$ . 2018 % difference and 2019 % difference are equal to the year over year difference for the given metric (used for % metrics). For instance, if the 2017 value is equal to 90% and the 2018 value is equal to 100%, the 2018 % difference column will display 10% = (100% – 90%). All cells have the same color-coding scheme. Green represents below 0 and Red represent above 0.

# Medicare View:

The purpose of this view is to give the user the ability to see Medicare reported data by company. The format is similar to the state dashboard view and functions in the same way.

### **Instructions:**

The user does not have to select any filters for information to properly display. To filter and limit the data pull the user can select one state, one company and/or one year.

# **Display Notes:**

The first four columns are frozen which allows the user to scroll to the right and see the metrics for the given state, year, LOB, Company Name/Group Affiliation and Company Name/Subsidiary fields. As mentioned in this document, the Medicare data is at times reported by carriers at the domicile state level. The market share metric is therefore potentially unreliable depending on the state chosen.

# **Appendix A:** MLR Template Fields Used

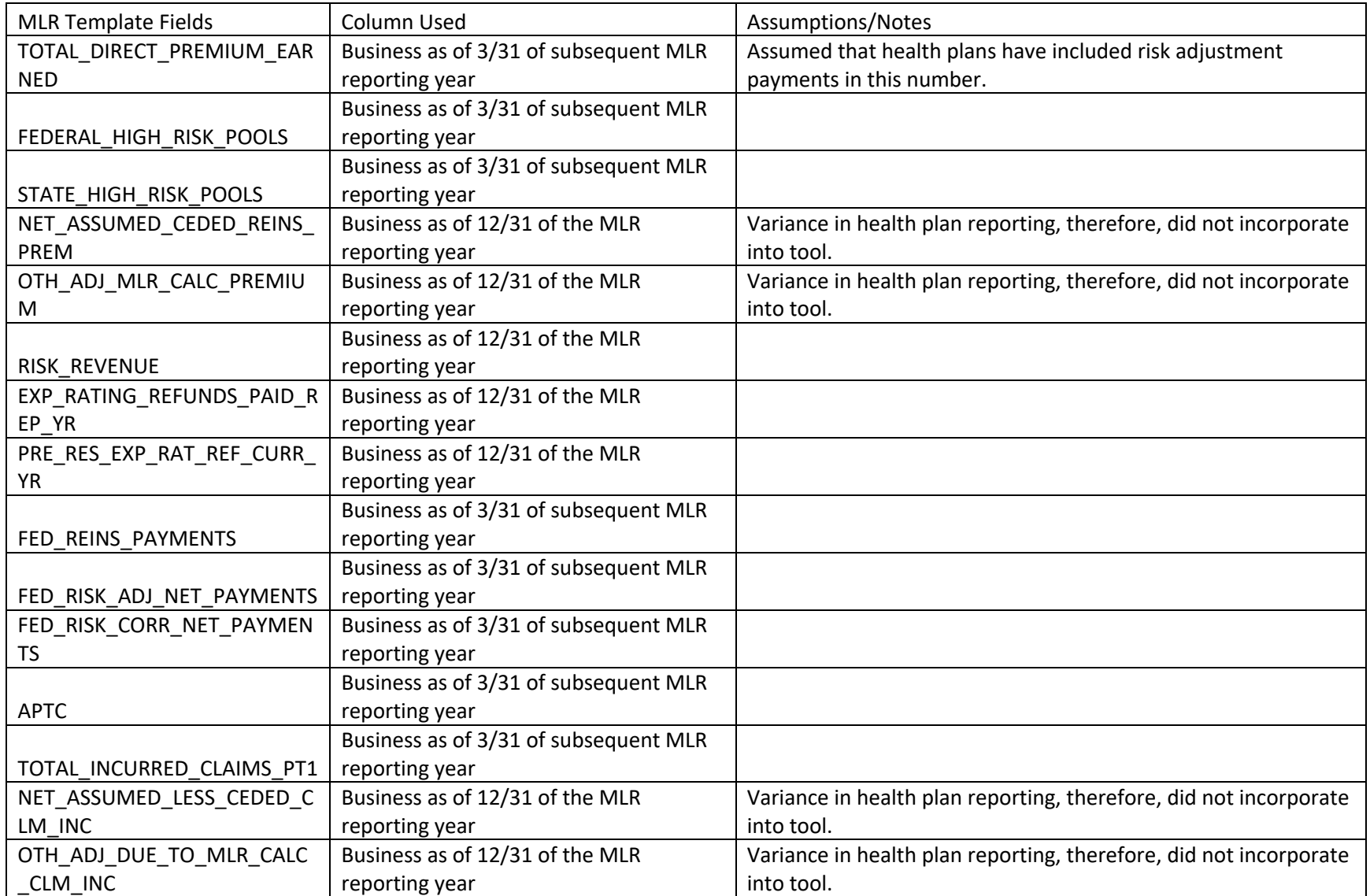

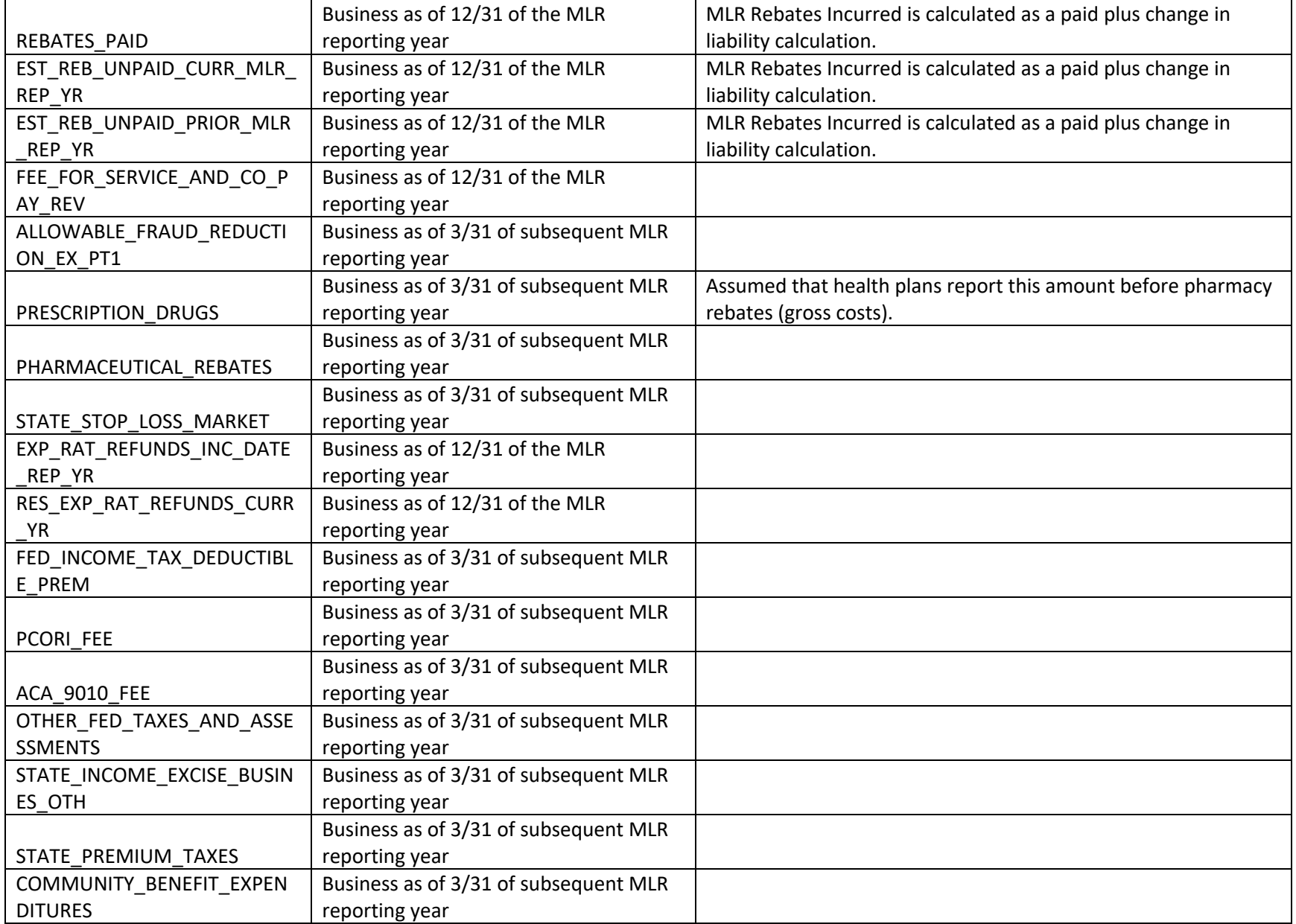

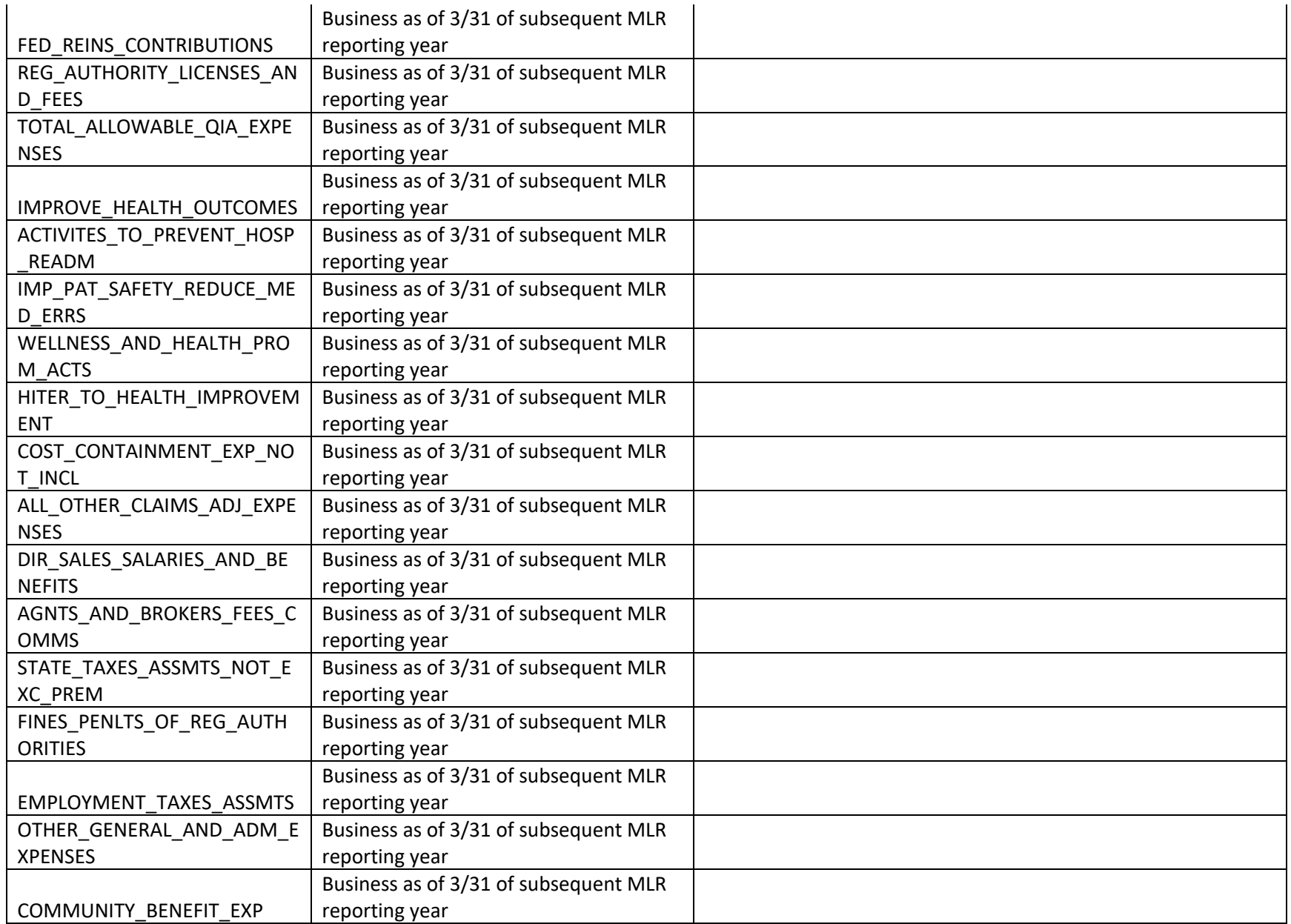

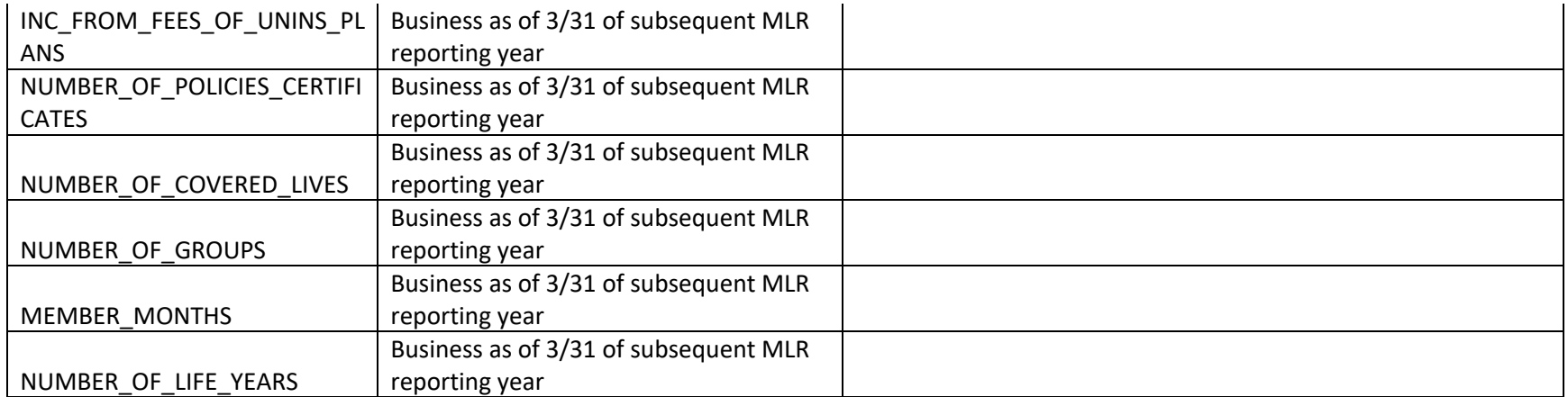

# **Appendix B:** PI^2 Metrics

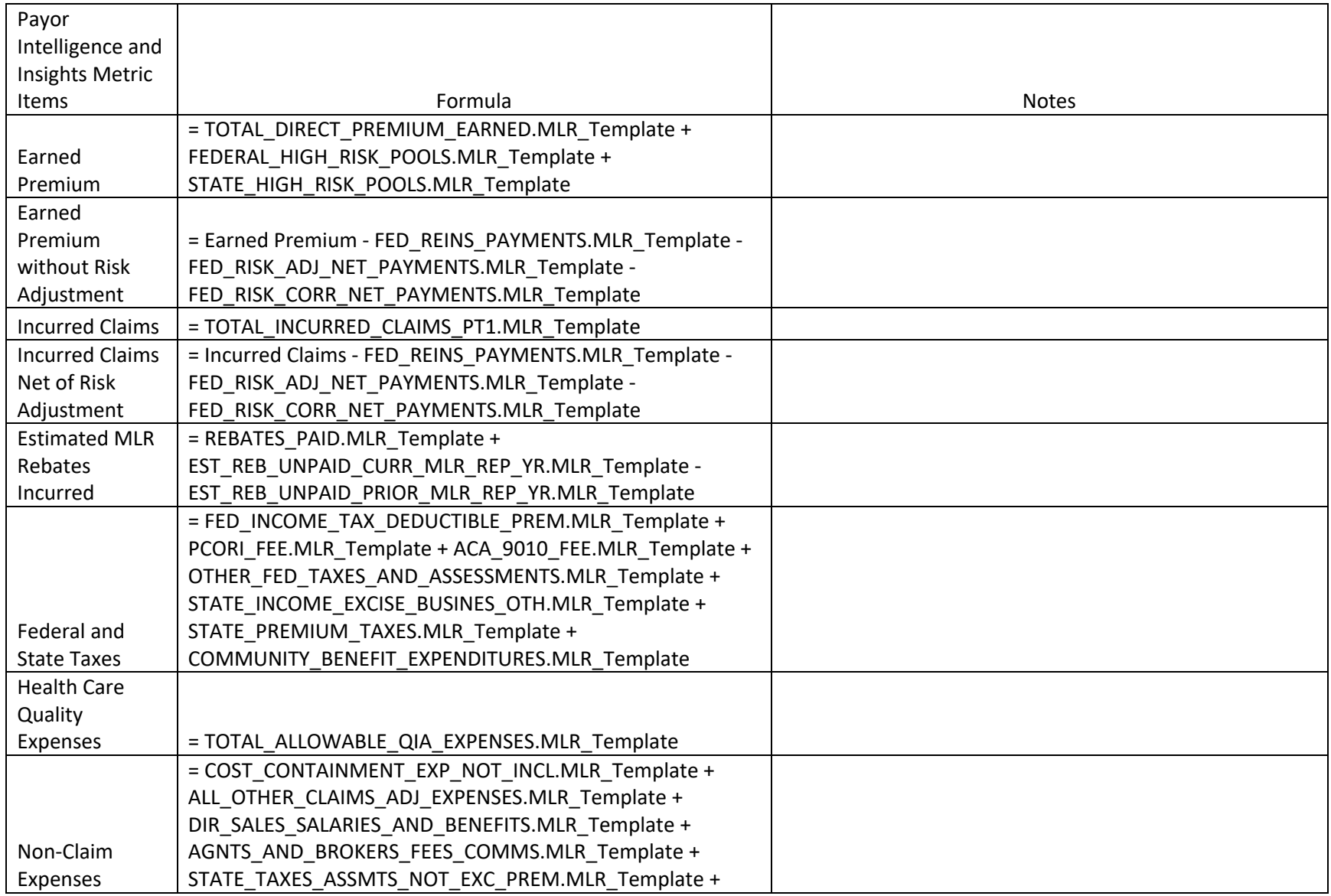

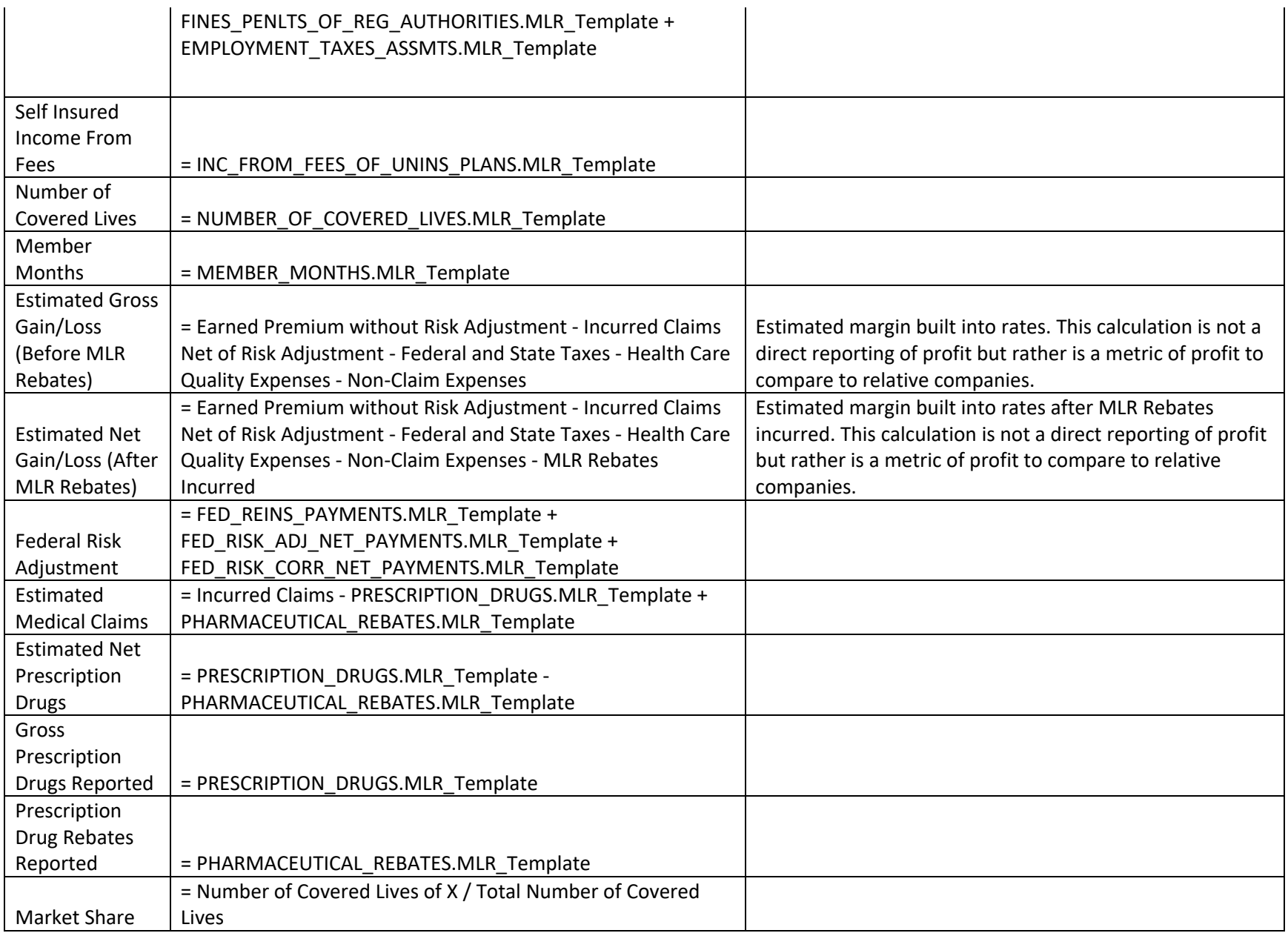

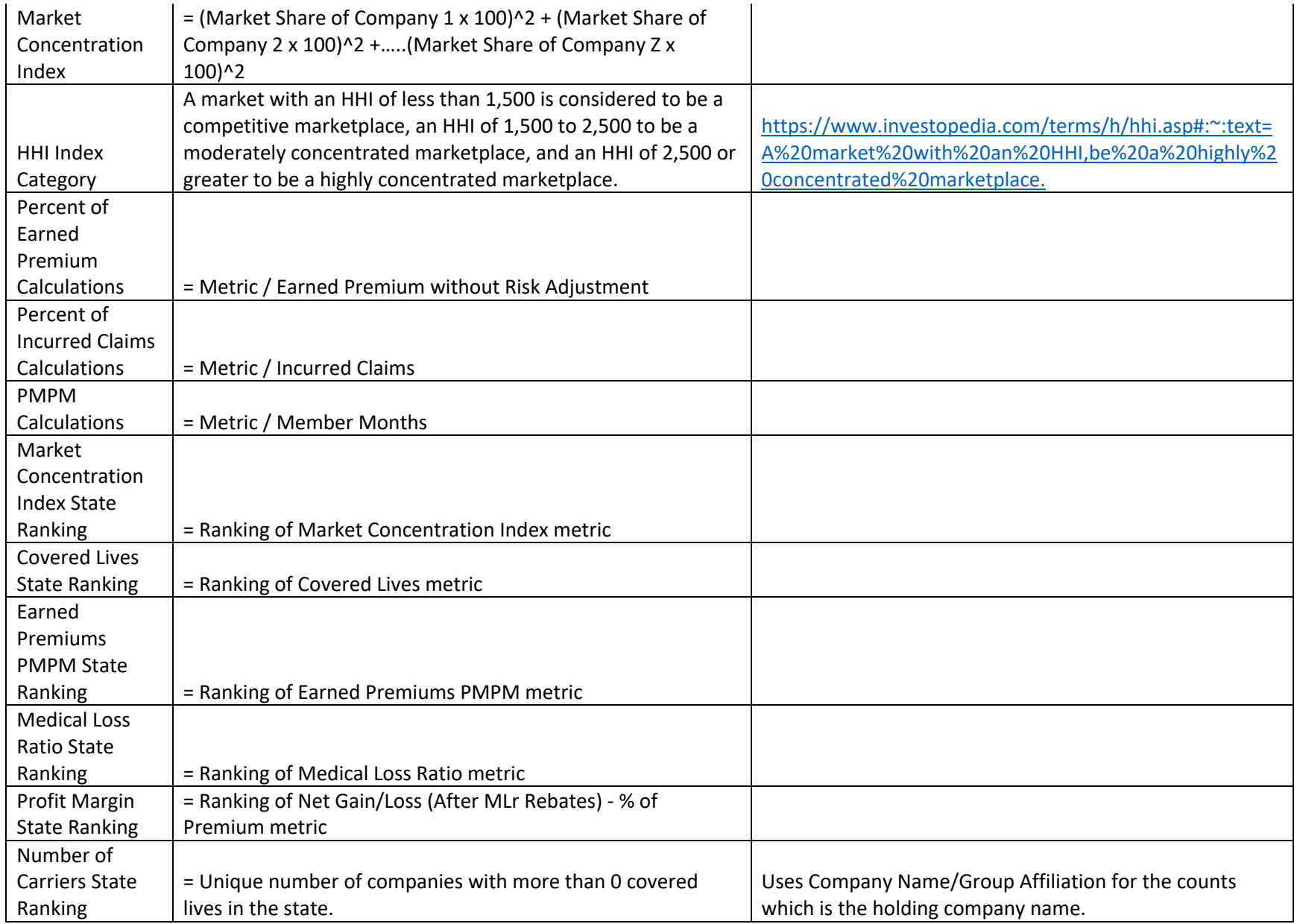

# **Appendix C:** List of Filter Items

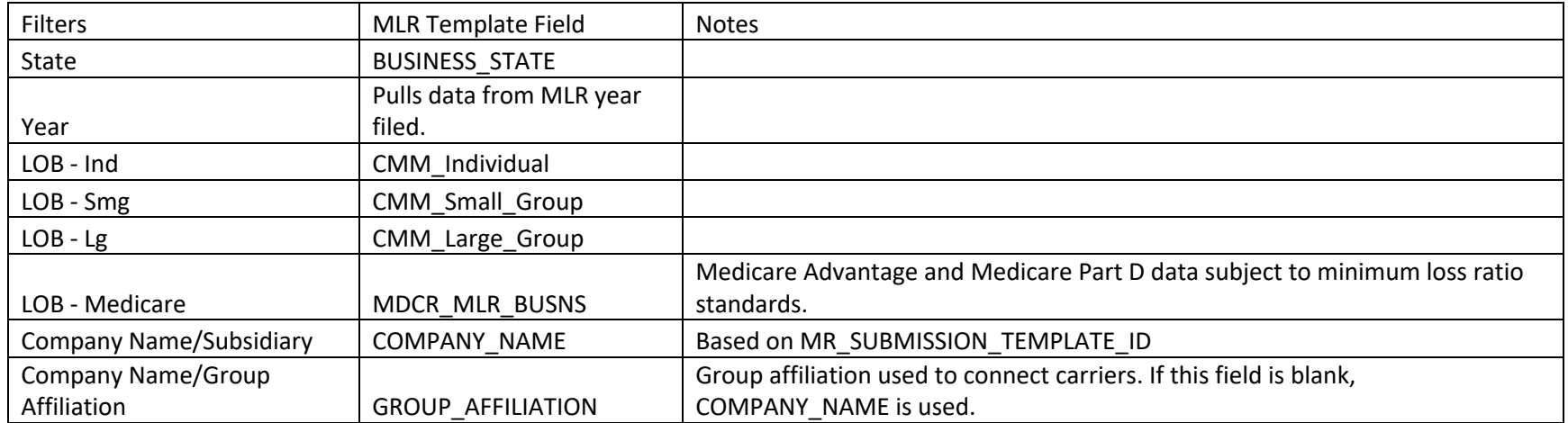